## **소싱스타트 이용 안내**

**www.sourcingstart.co.kr**

최종수정 2024. 4.25

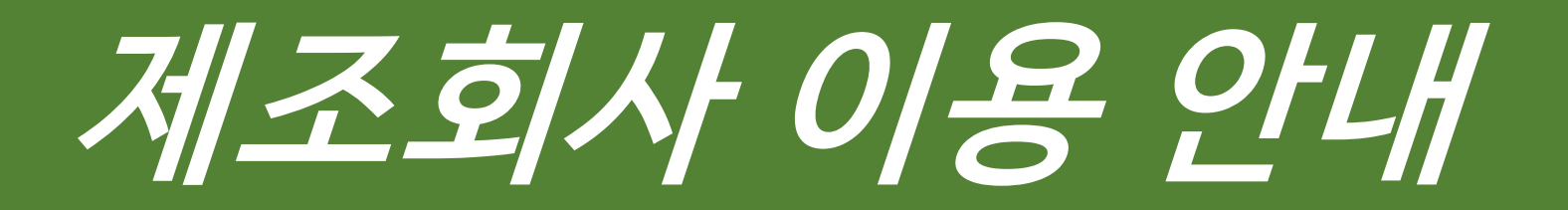

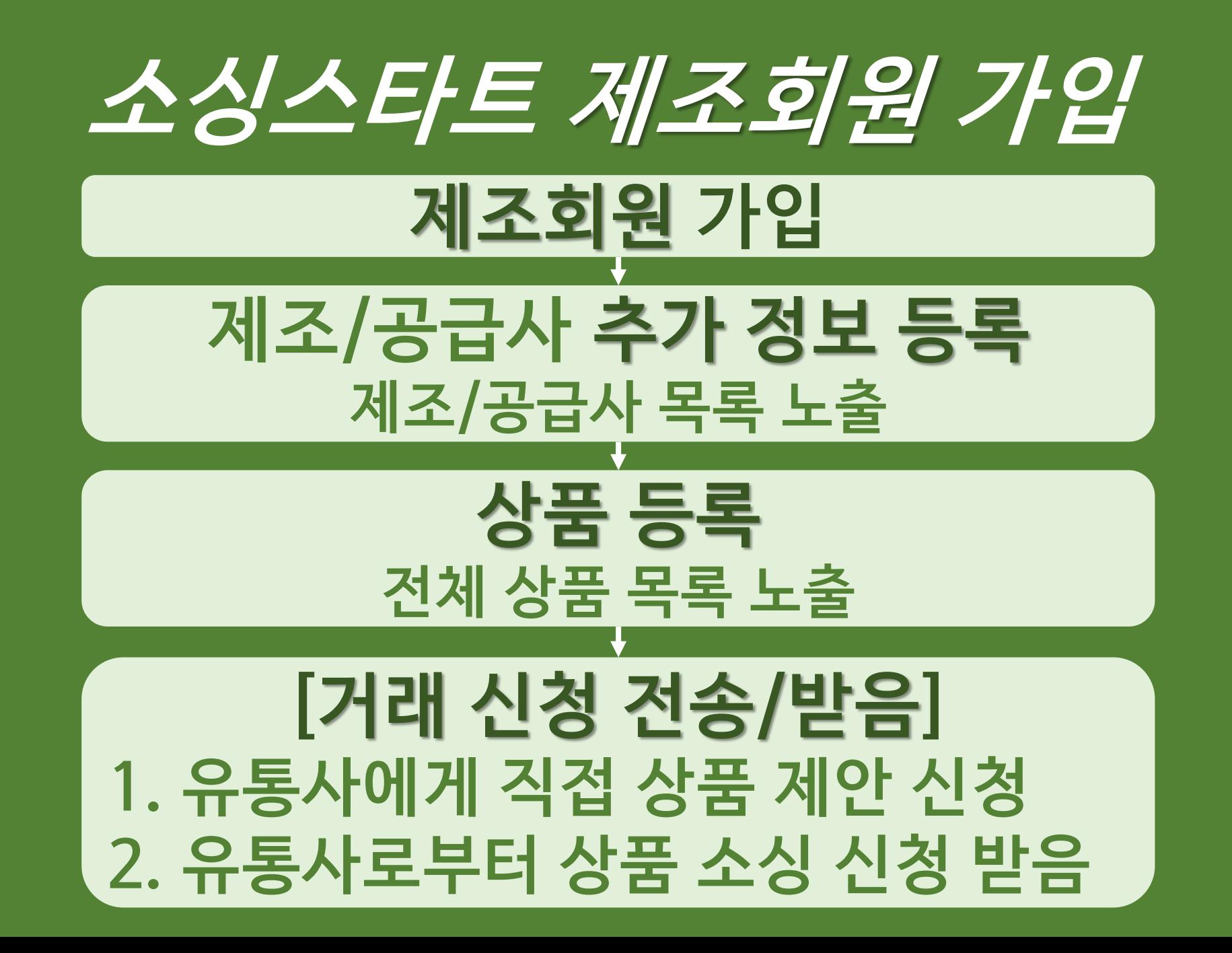

#### **소싱스타트 회원가입**

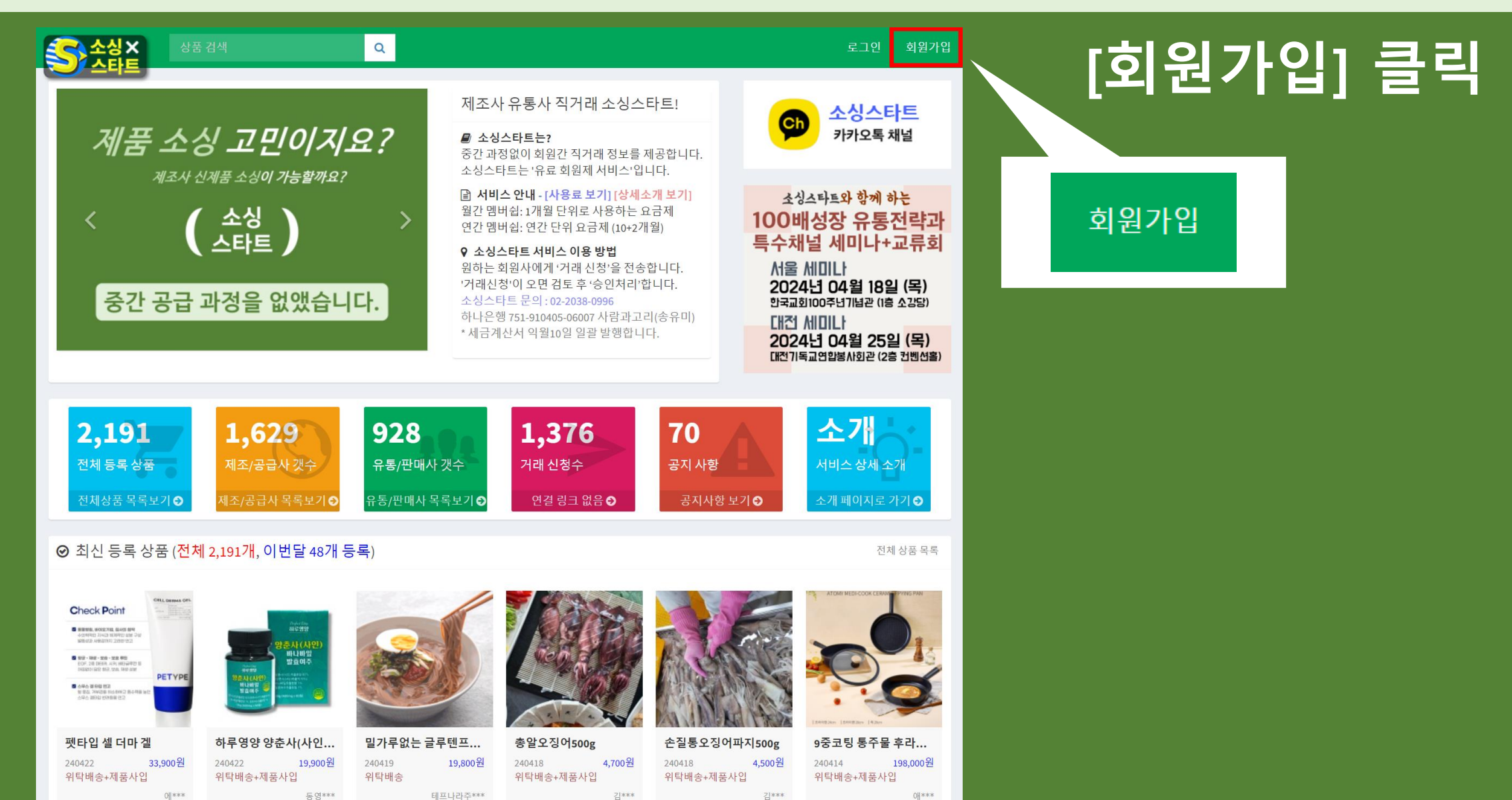

#### 회원 가입 '구분' 항목에서 **제조/공급사 회원** Or **유통/판매사 회원** 중 선택을 해야 합니다.

#### **[제조/공급사 회원 가입]**

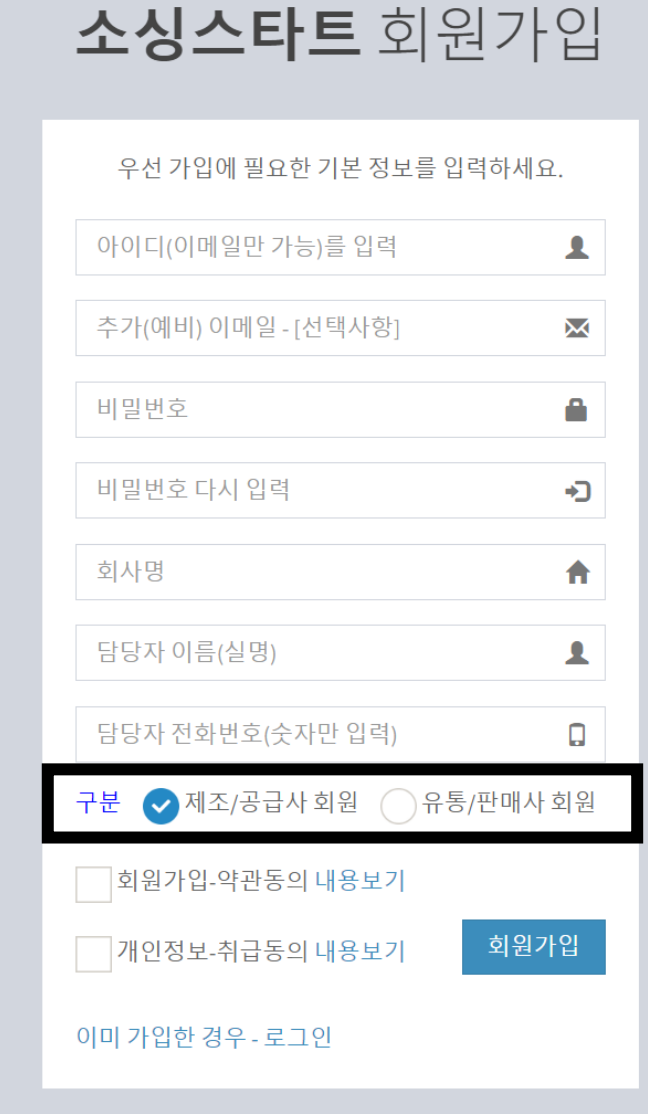

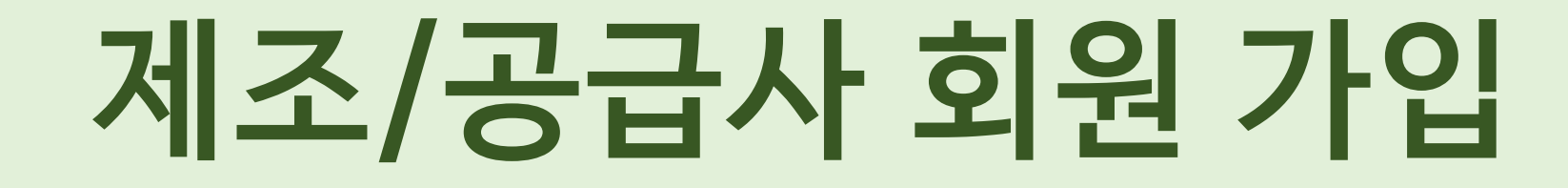

### **제조/공급사 회원 가입 완료>로그인**

#### 제조 회원 로그인하면 '추가 정보가 필요합니다' 라는 알림 내용이 나타납니다.

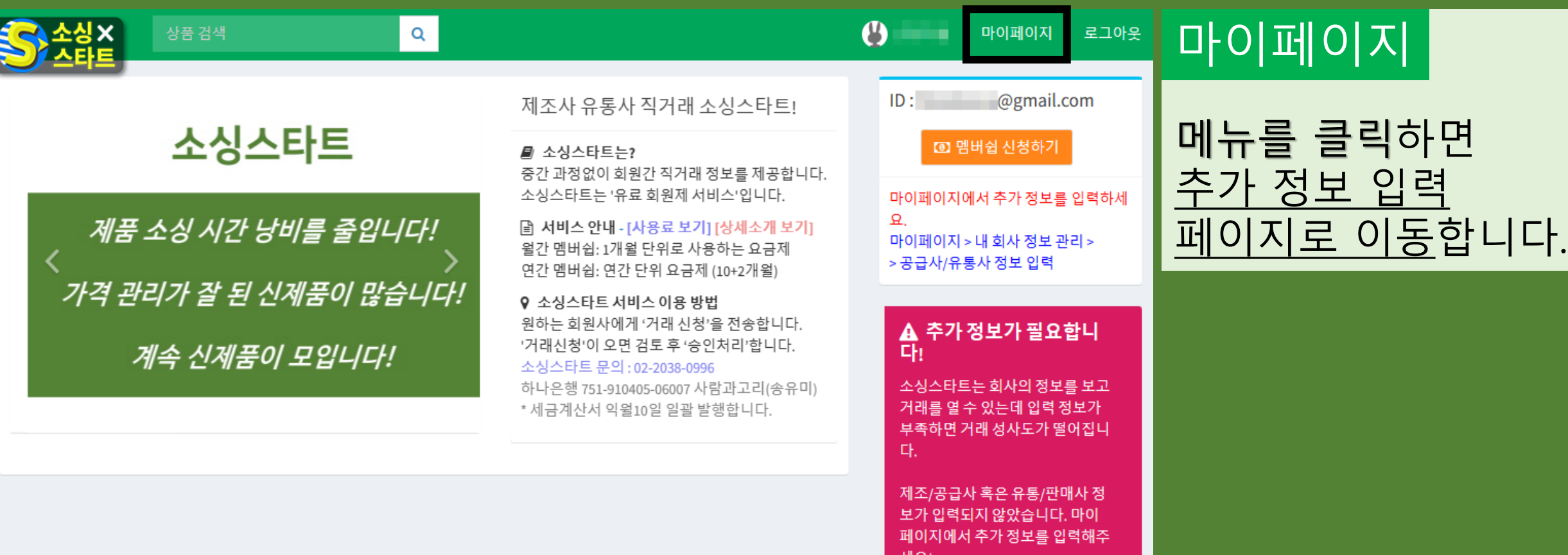

### **제조/공급사>추가 정보**

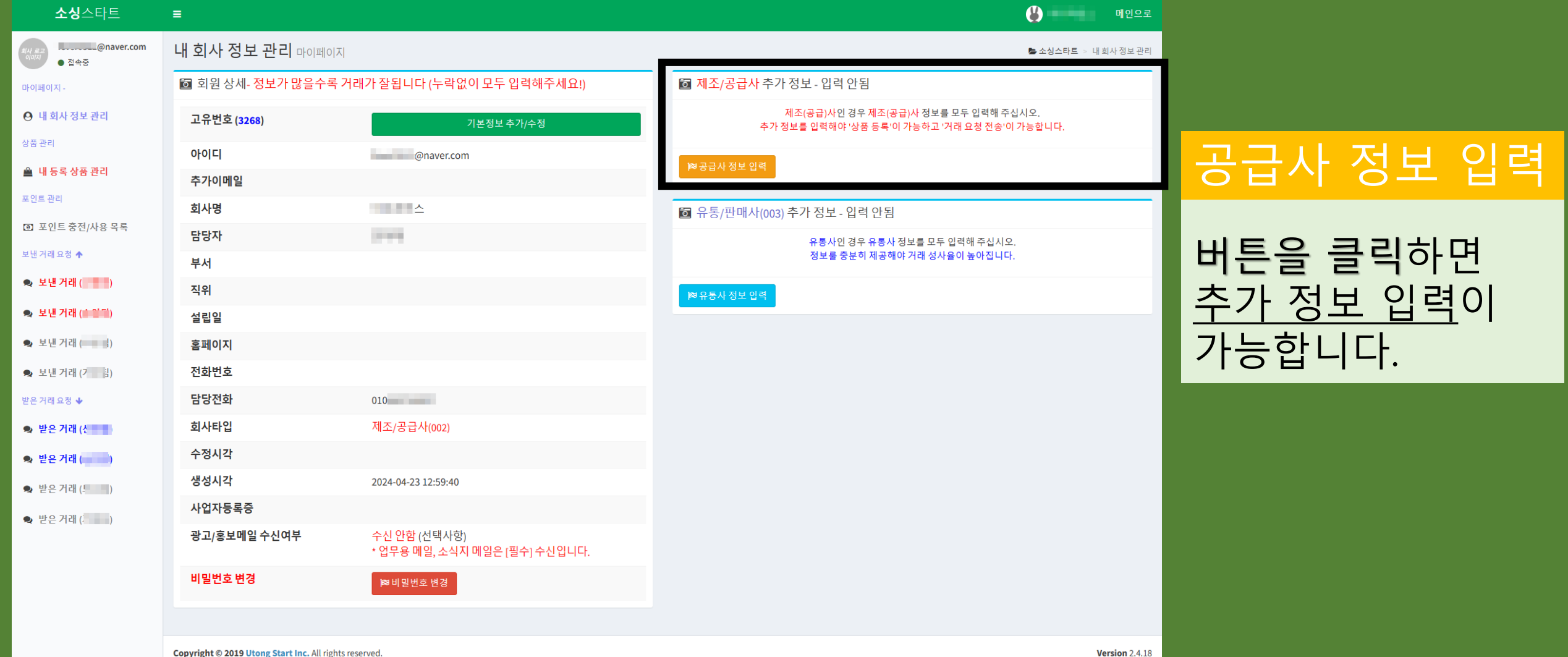

### **제조/공급사>추가 정보 완료**

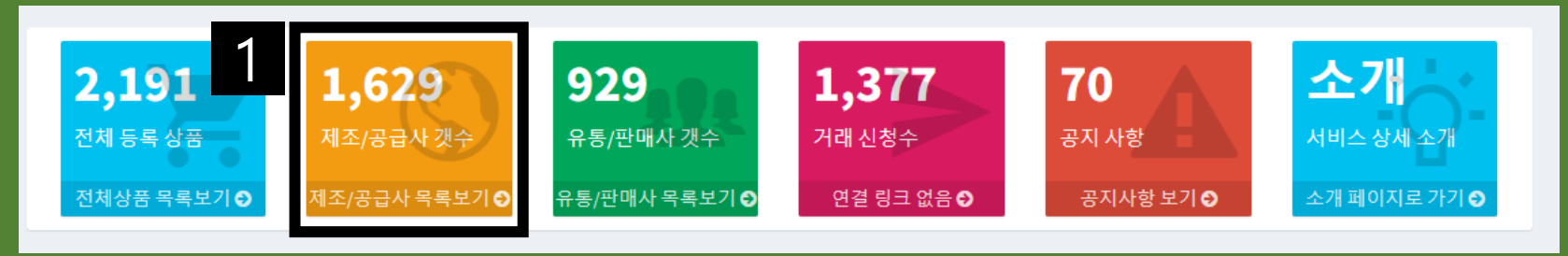

#### 1 제조/공급사 목록보기

메뉴에 등록됩니다. 2

#### 2 제조/공급사 목록보기

메뉴를 클릭하면 제조/공급사 회원 정보를 확인할 수 있습니다.

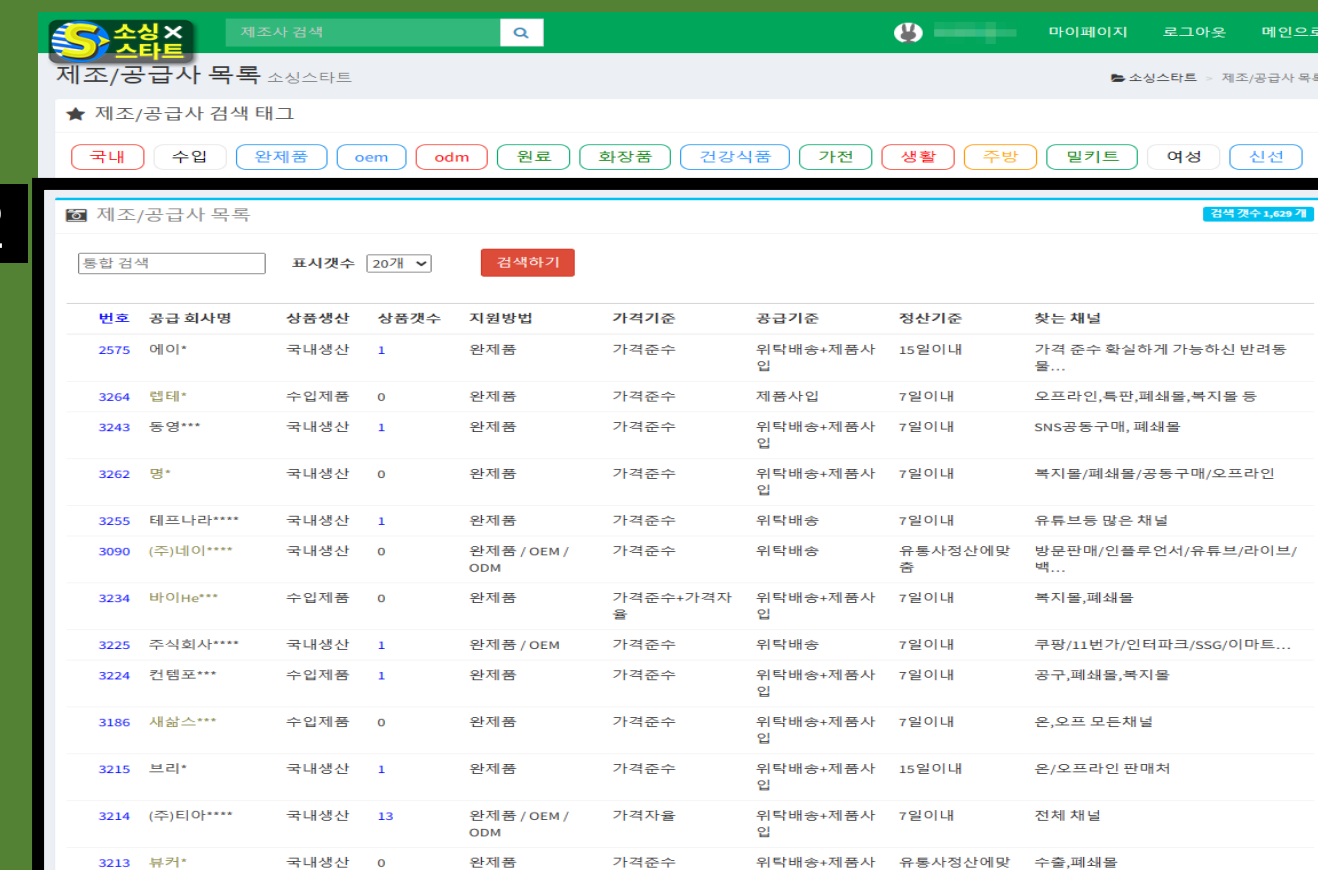

### **제조/공급사>상품 등록**

 $\mathbf{Q}$ 

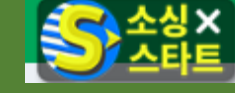

마이페이지

상품 관리

포인트관

보낸 거래.

받은 거래. ● 받은 ● 받은  $\bullet$  받은 ❷ 받은 상품 검색

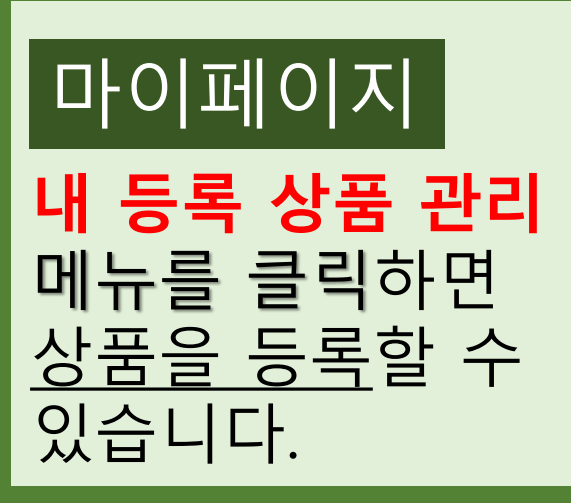

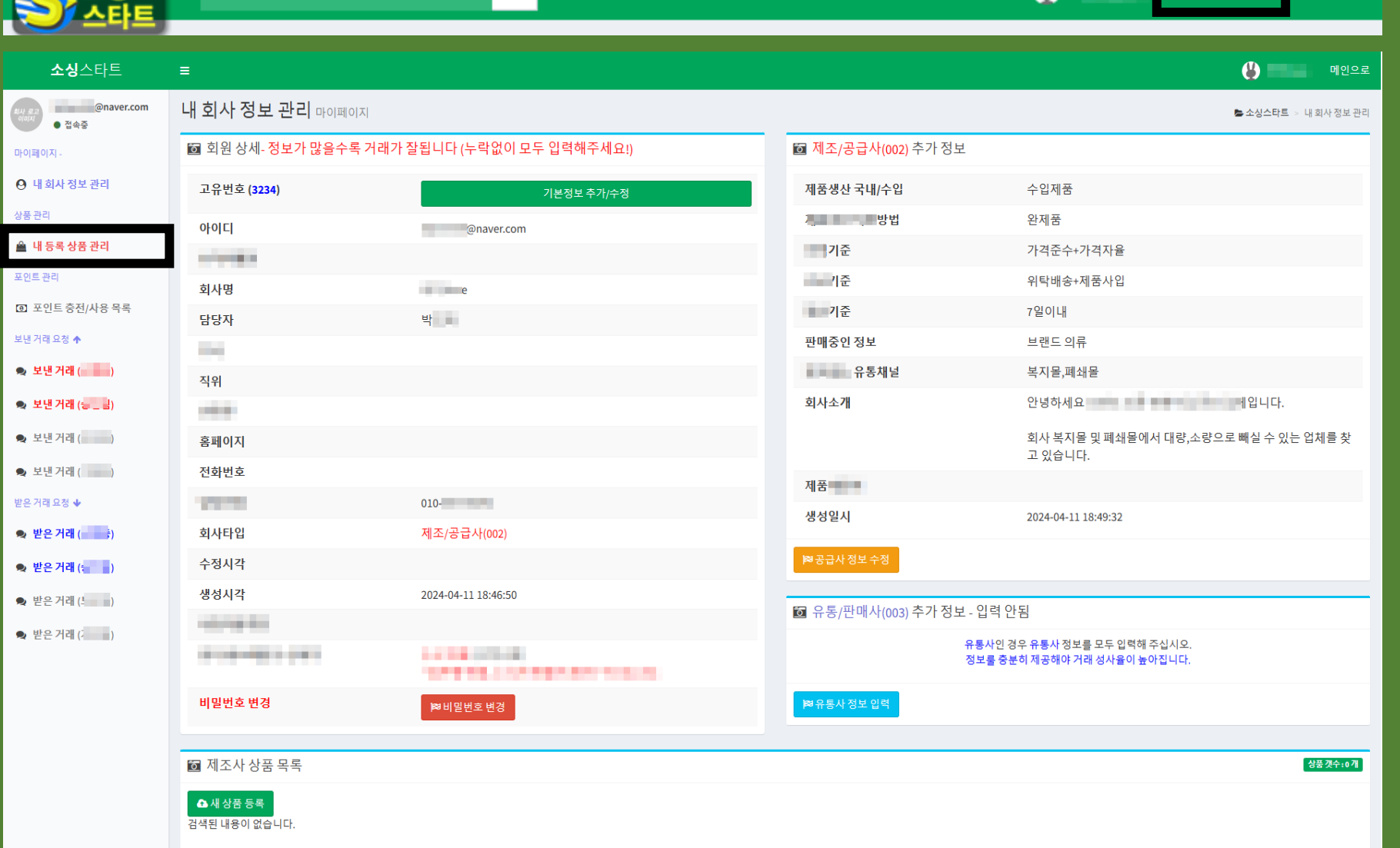

 $\mathbf{a}$ 

마이페이지

로그아우

### **제조/공급사>상품 등록**

 $\frac{dM}{d\left|I\right|}\frac{d\left|I\right|}{d\left|I\right|}$ 

마이페이지

**0 내회** 

상품관리

포인트관리

보낸 거래 외

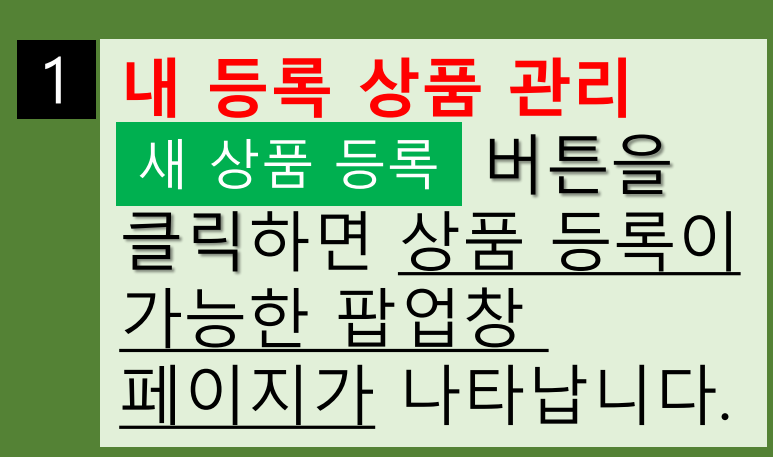

2

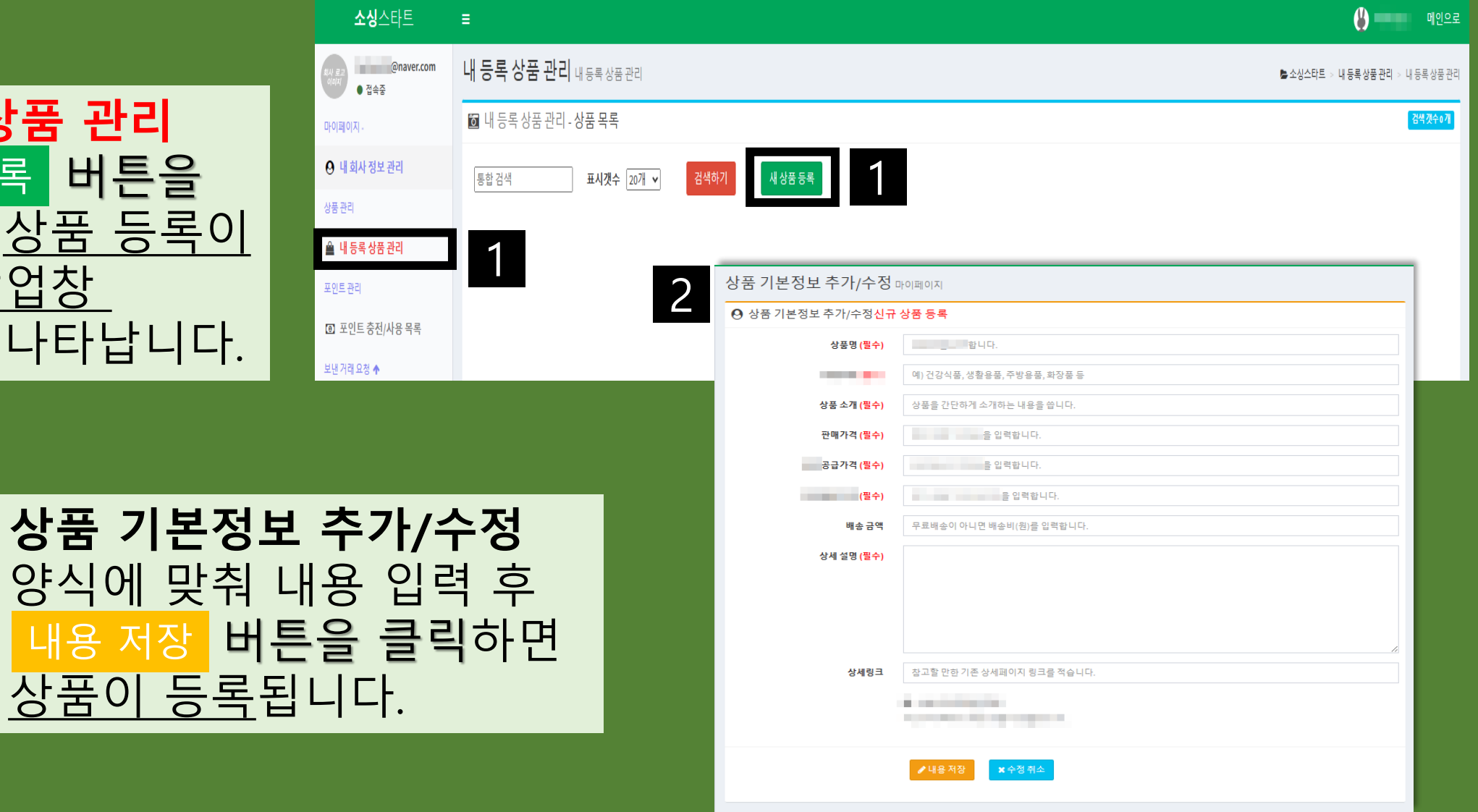

### **제조/공급사>상품 등록 완료**

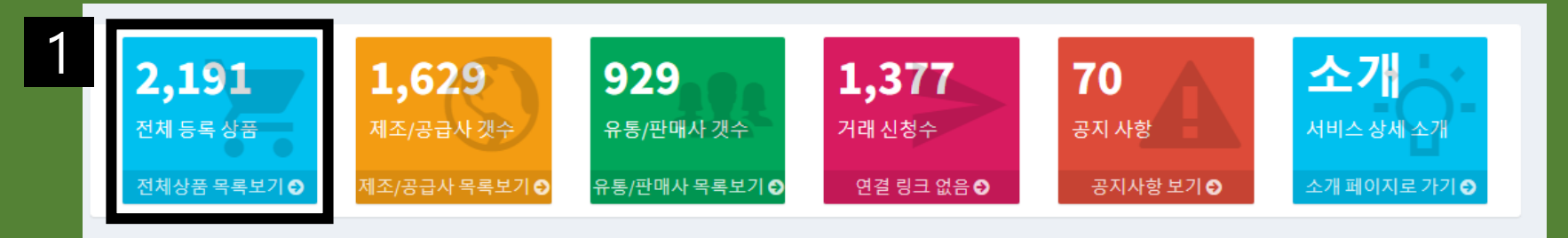

2

#### 1 전체상품 목록보기

메뉴에 등록됩니다.

#### 2 전체상품 목록보기

메뉴를 클릭하면 등록한 상품 정보를 확인할 수 있습니다.

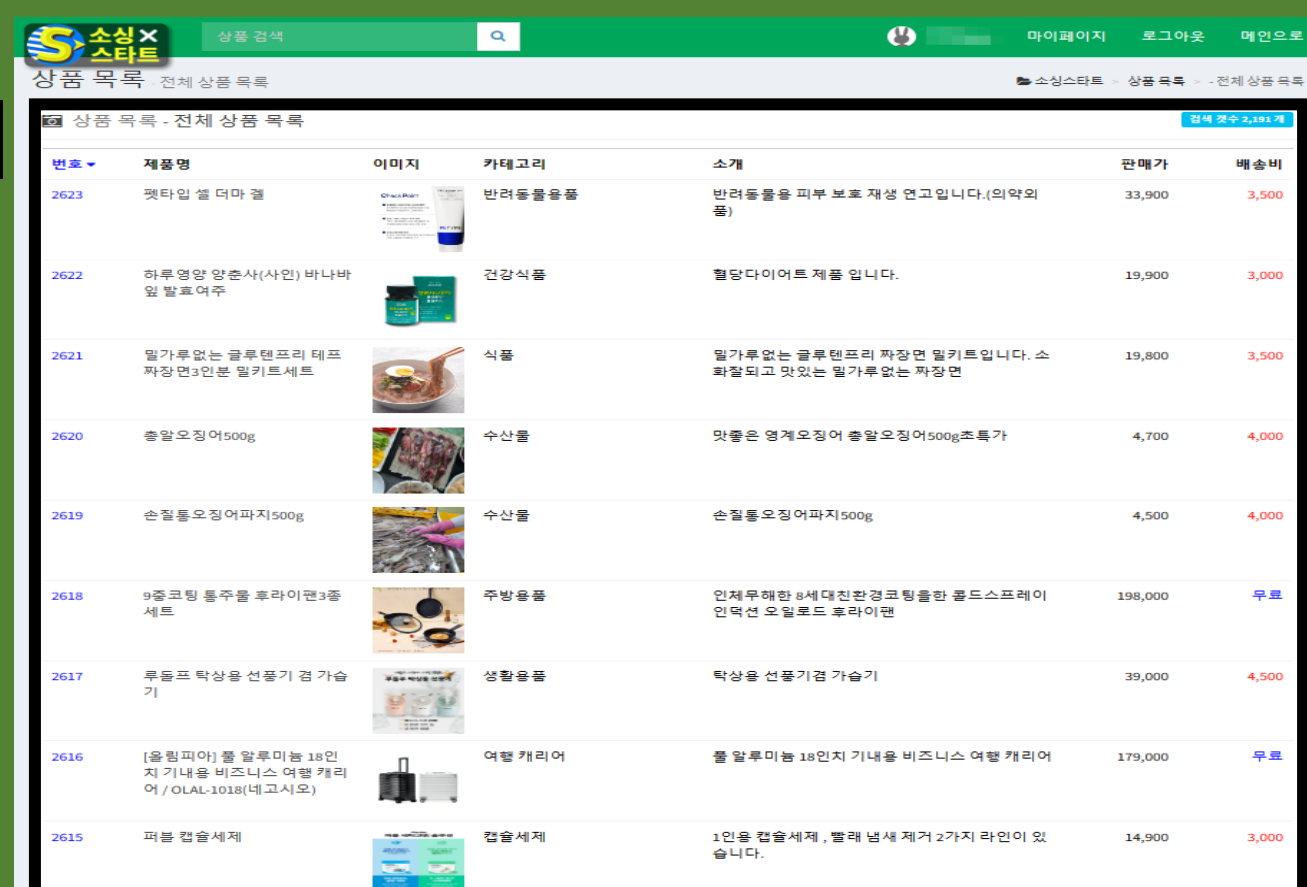

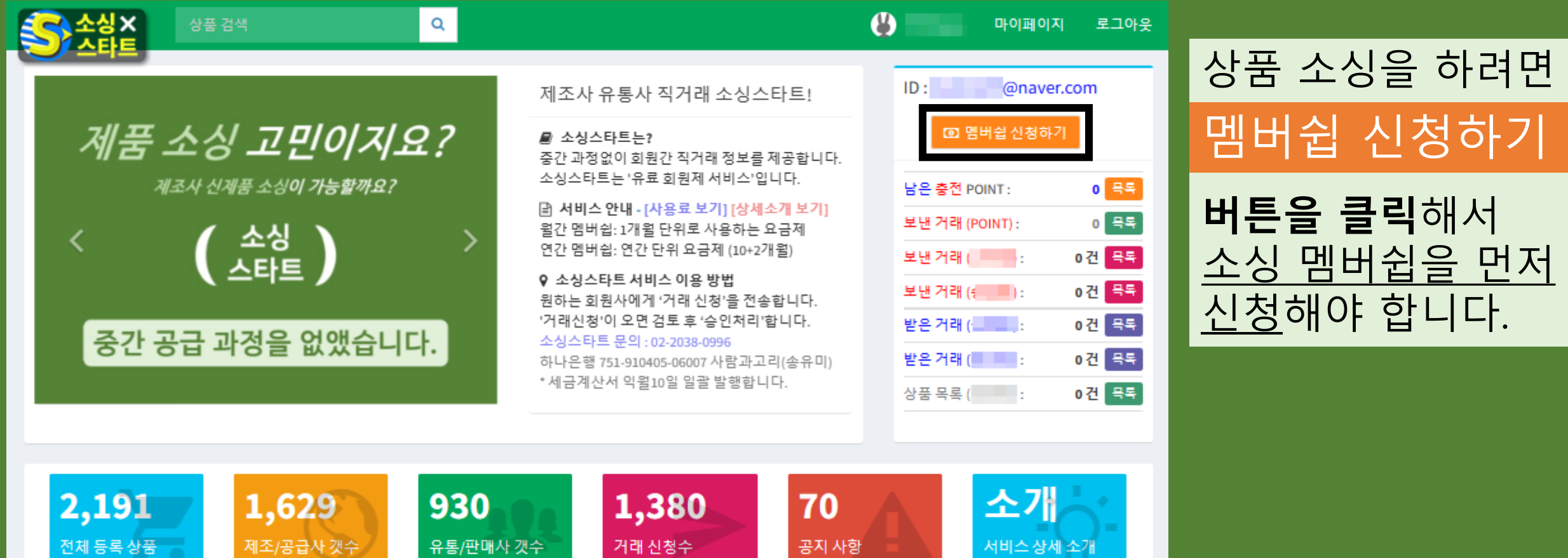

공지사항 보기 ◎

소개 페이지로 가기 ◎

연결 링크 없음 ◎

유통/판매사목록보기◎

전체상품 목록보기 ◎

제조/공급사 목록보기 ◎

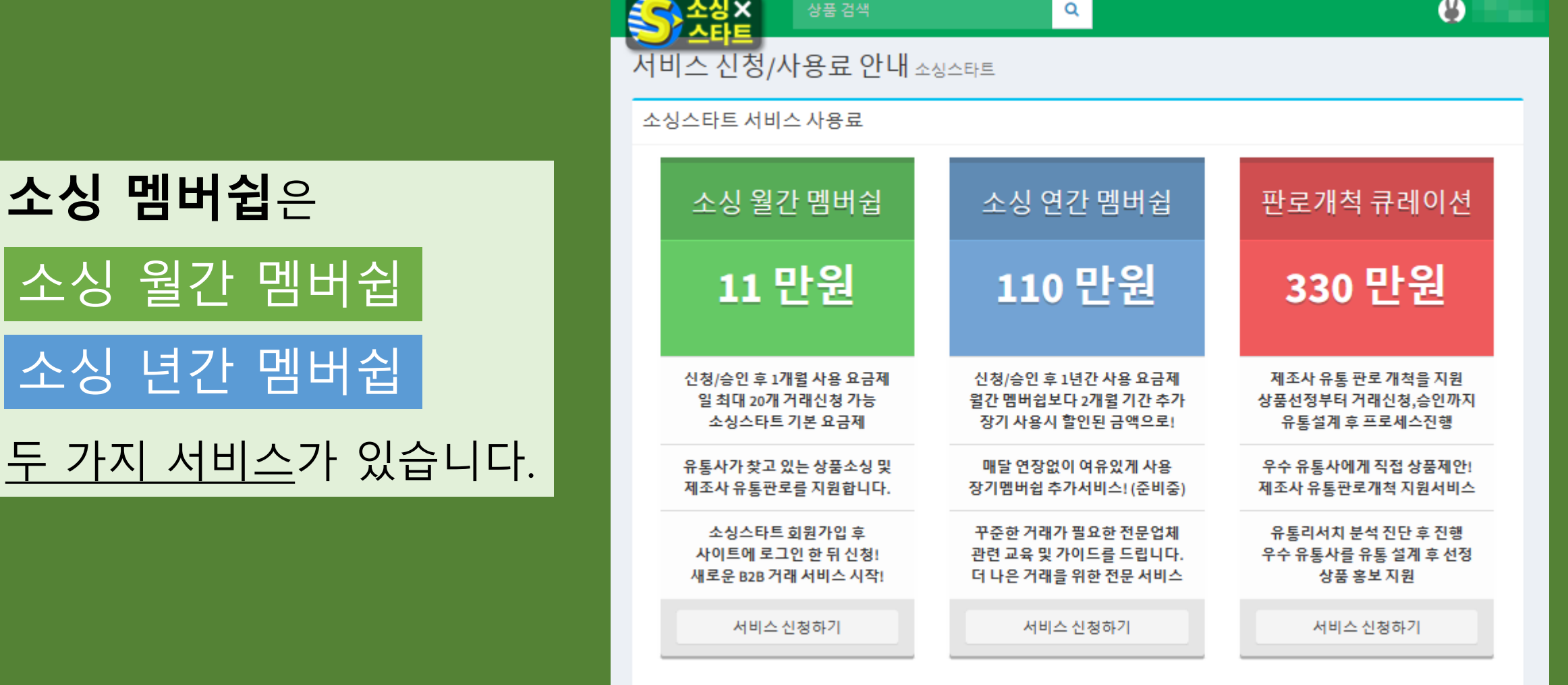

가능합니다.

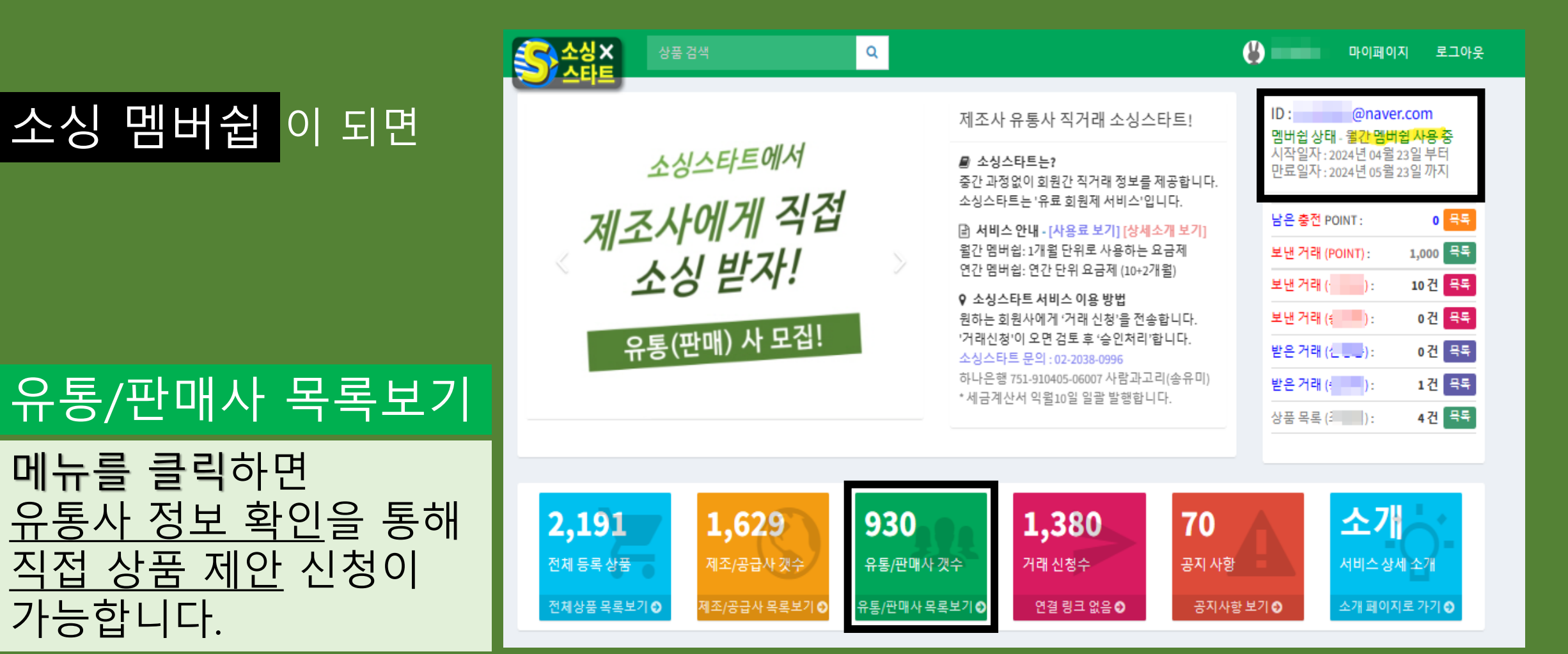

3

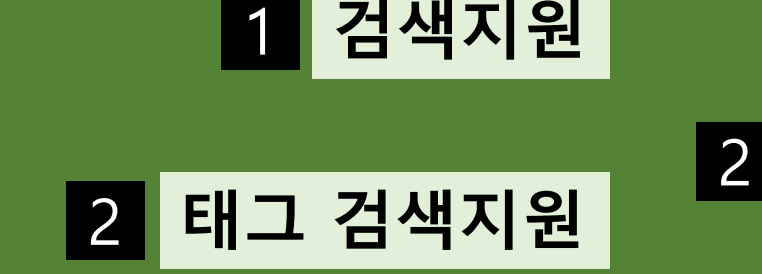

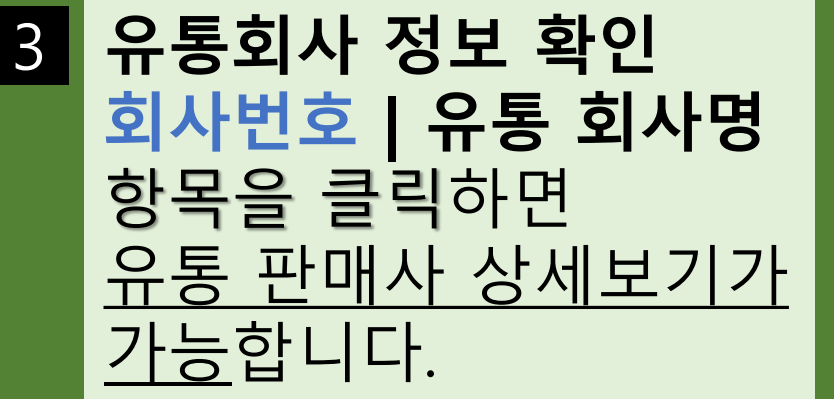

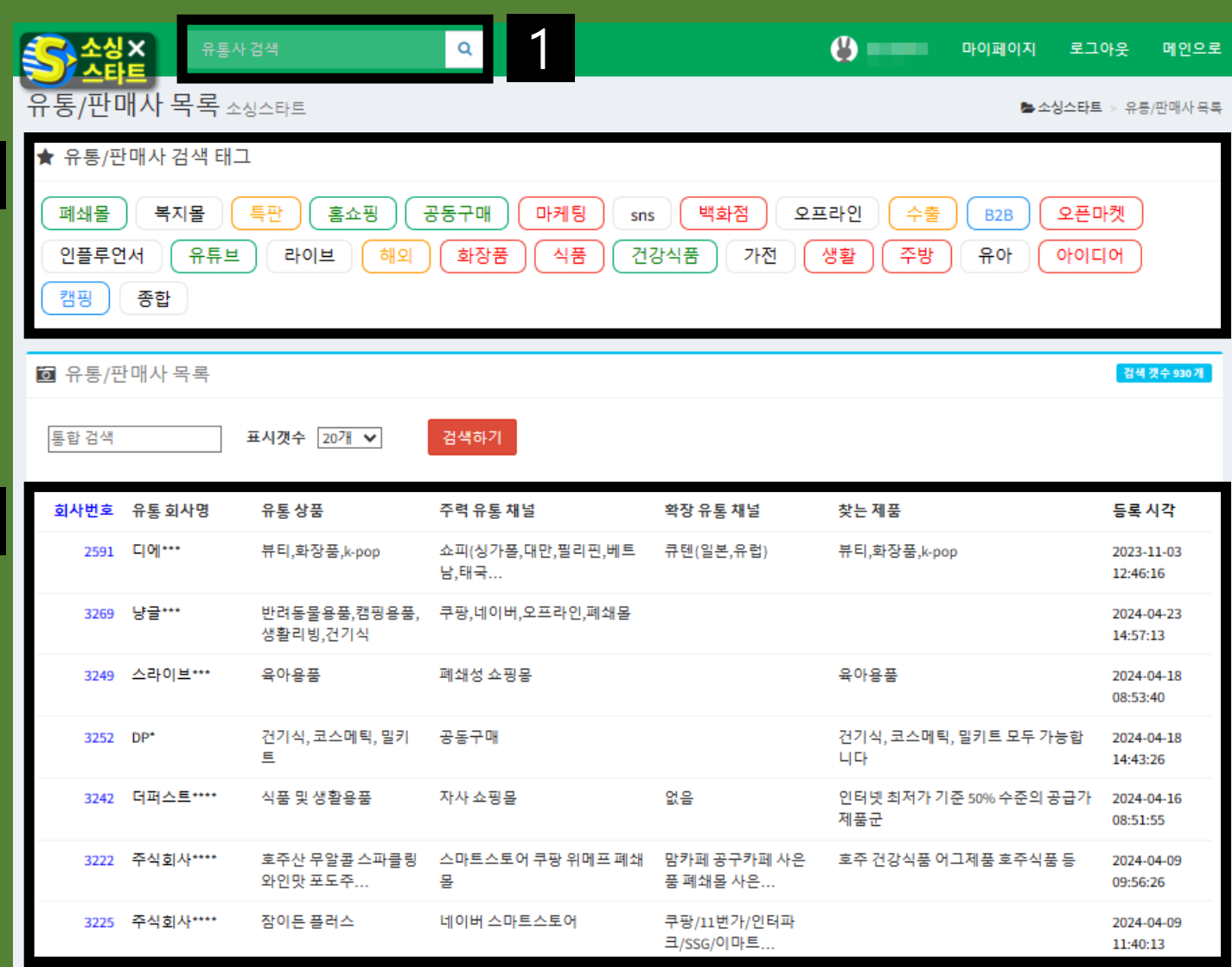

 $\frac{1}{2}$  =  $\frac{1}{2}$ 

 $\overline{\sigma}$ 

#### **유통 판매사 상세보기**

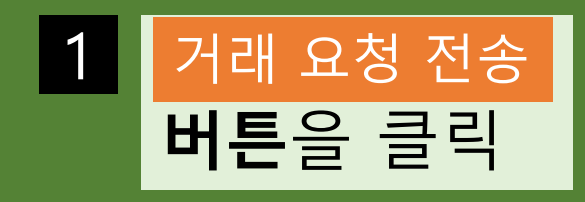

2 (팝업창) **거래 요청 – 거래 요청하기**

> 승인 요청 메시지 입력 후 요청 전송 <mark>버튼 클릭하면</mark> 상품 제안 신청이 됩니다.

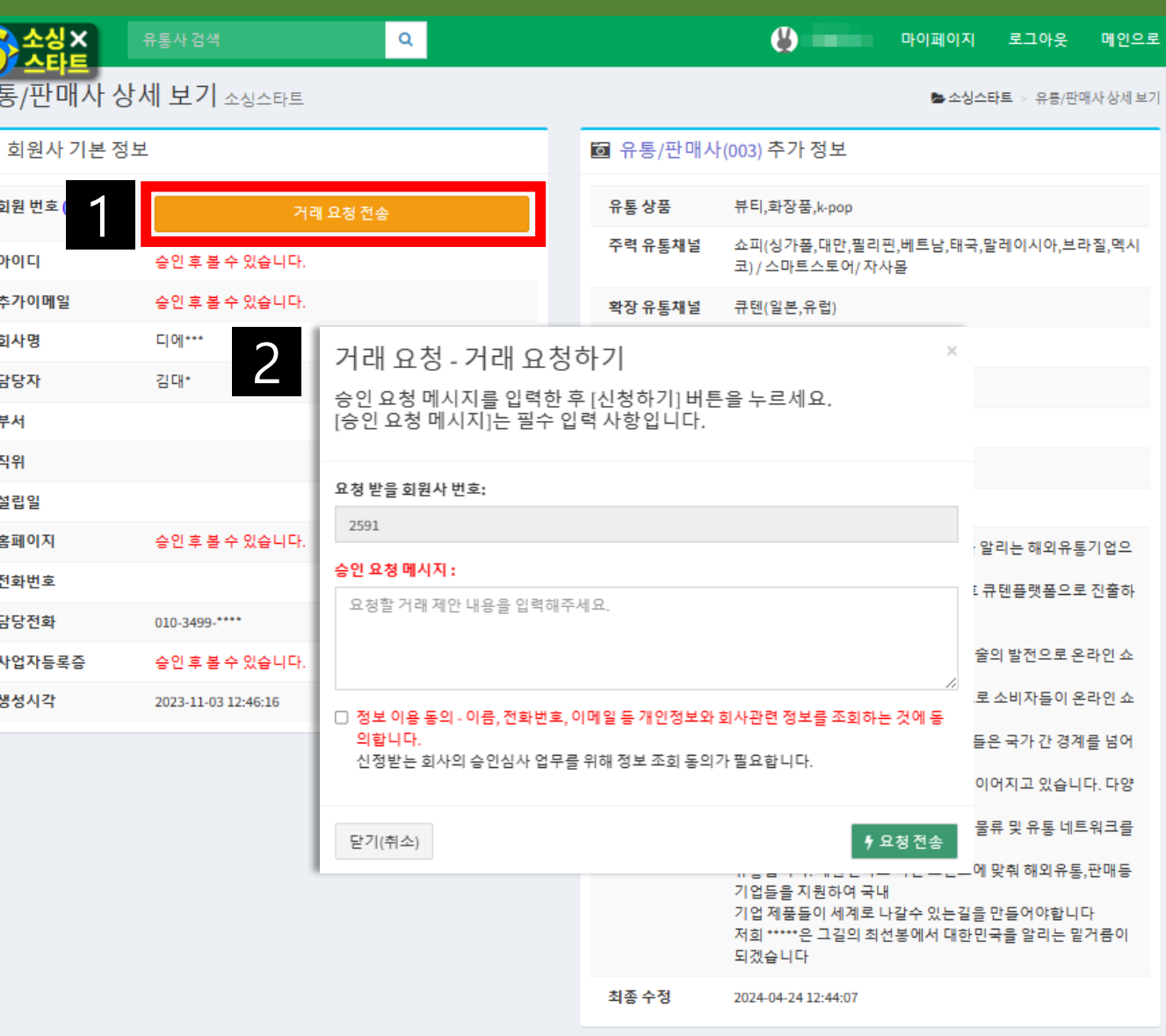

#### 거래 요청 전송 후

거래 요청 과정은 **보낸 거래(신청중)** 메뉴에서 확인 가능합니다.

소싱스타트에서 제조사에게 직접 소싱 받자! 유통(판매) 사 모집!

상품 검색

**SA** Ada

 $\mathbf{Q}$ 

제조사 유통사 직거래 소싱스타트! ■ 소싱스타트는? 중간 과정없이 회원간 직거래 정보를 제공합니다. 소싱스타트는 '유료 회원제 서비스'입니다. 답 서비스 안내 - [사용료 보기] [상세소개 보기] 월간 멤버쉽: 1개월 단위로 사용하는 요금제

연간 멤버쉽: 연간 단위 요금제 (10+2개월)

원하는 회원사에게 '거래 신청'을 전송합니다.

하나은행 751-910405-06007 사람과고리(송유미)

'거래신청'이 오면 검토 후 '승인처리'합니다.

\*세금계산서 익월10일 일괄 발행합니다.

♀ 소싱스타트 서비스 이용 방법

소싱스타트 문의 : 02-2038-0996

 $\boldsymbol{\theta}$ 

u.

멤버쉽 상태 - 윌간 멤버쉽 사용 중 시작일자: 2024년 04월 23일 부터 만료일자: 2024년 05월 23일 까지 남은 충전 POINT:

ID: @naver.com

마이페이지

로그아웃

 $0$  목록  $1,000$   $75$ 보낸 거래 (POINT): 보낸 거래 (신청중) : 10건 목록 0건 목록 0건 목록 받은 거래 (신제) : 1건 목독 4건 목독 상품 목록 ( ; ) :

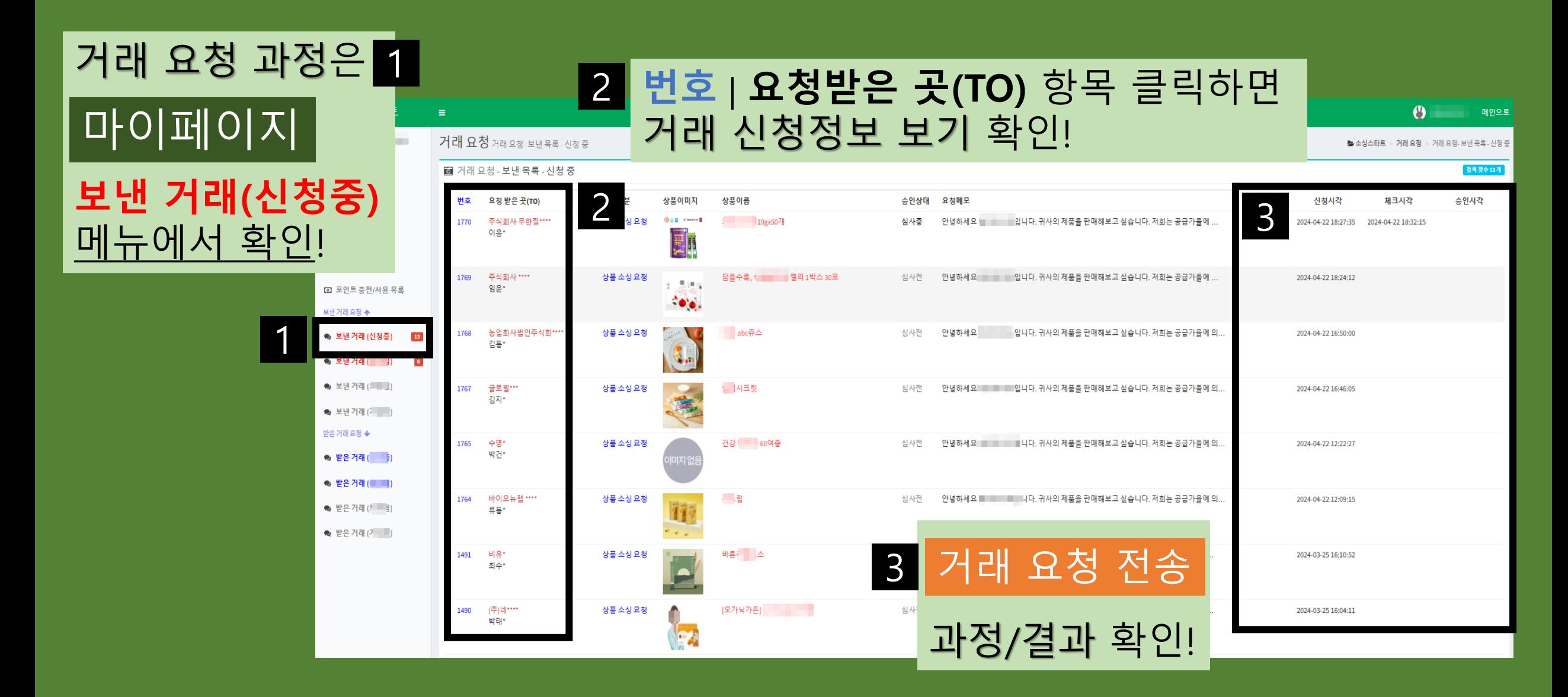

### **제조사는 만나기 어려운 유통 채널 및 유통 고수에게**

### **직접 상품 제안 신청을 통해 유통 판로 개척이 가능합니다.**

**중복되지 않는 유통 네트워크 구축!**

### **제조사 유통사 직거래! 중간 공급 과정 없이 직접 상품 제안과 공급!**

#### **a** 유통/판매사(003) 추가 정보

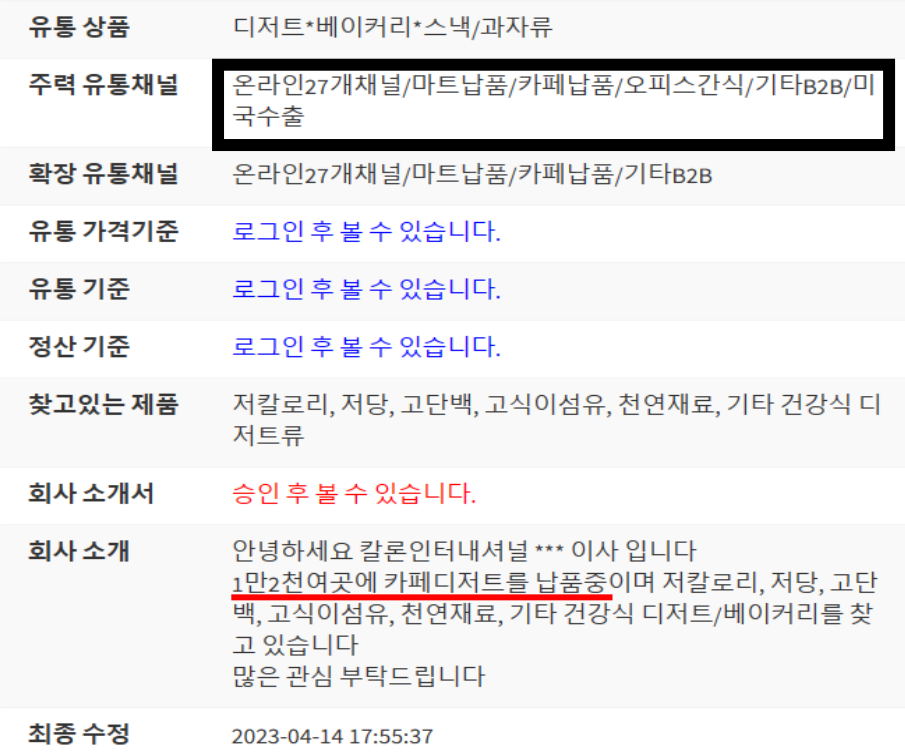

#### **<a>** 유통/판매사(003) 추가 정보

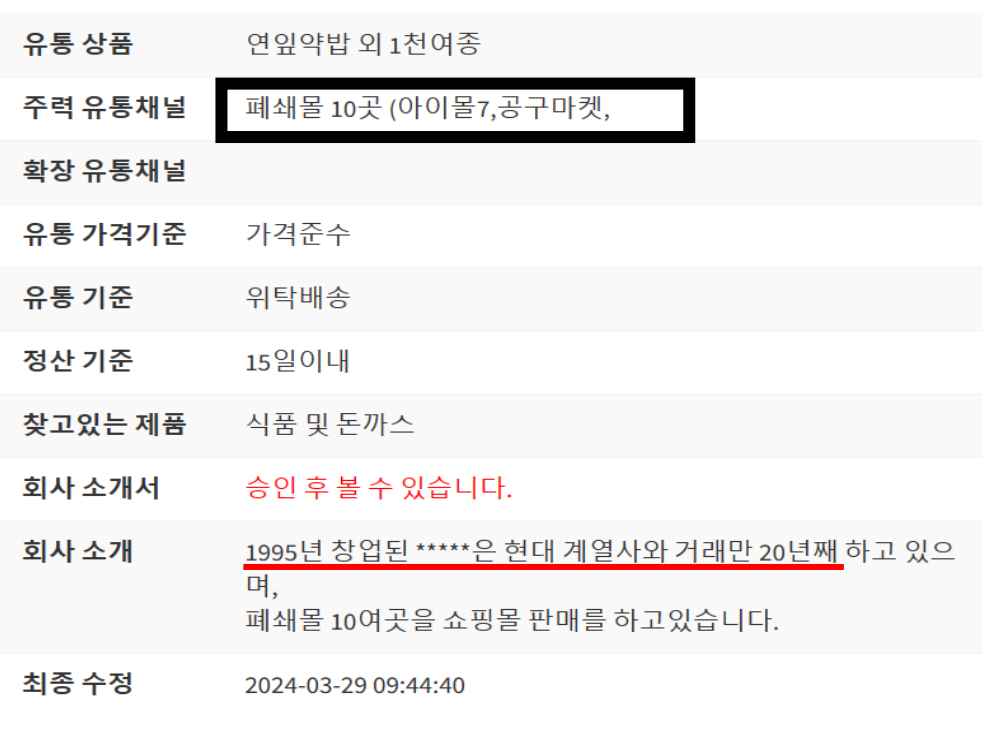

![](_page_20_Picture_0.jpeg)

![](_page_21_Picture_0.jpeg)

#### 회원 가입 '구분' 항목에서 **제조/공급사 회원** Or **유통/판매사 회원** 중 선택을 해야 합니다.

#### **[유통/판매사 회원 가입]**

#### 소싱스타트 회원가입 우선 가입에 필요한 기본 정보를 입력하세요. 아이디(이메일만 가능)를 입력 1 추가(예비) 이메일 - [선택사항] χ

Α 비밀번호 Ð 비밀번호 다시 입력 회사명 ₳ 담당자 이름(실명) 1 담당자 전화번호(숫자만 입력) Q 구분 ( )제조/공급사 회원 → 유통/판매사 회원 □ 회원가입-약관동의 내용보기 회원가입 개인정보-취급동의 내용보기

이미 가입한 경우 - 로그인

## **유통/판매사 회원 가입**

### **유통/판매사 회원 가입 완료>로그인**

#### 유통 회원 로그인하면 '추가 정보가 필요합니다' 라는 알림 내용이 나타납니다.

![](_page_23_Picture_57.jpeg)

### **유통/판매사>추가 정보**

![](_page_24_Picture_35.jpeg)

### **유통/판매사>추가 정보 완료**

![](_page_25_Figure_1.jpeg)

2

#### 1 유통/판매사 목록보기

메뉴에 등록됩니다.

2 유통/판매사 목록보기

메뉴를 클릭하면 유통/판매사 회원 정보를 확인할 수 있습니다.

![](_page_25_Picture_90.jpeg)

![](_page_26_Figure_1.jpeg)

공지사항 보기 ◎

소개 페이지로 가기 ◎

연결 링크 없음 ◎

유통/판매사목록보기◎

전체상품 목록보기 ◎

제조/공급사 목록보기 ◎

**제조사에게 소싱 신청**

![](_page_27_Picture_38.jpeg)

**제조사에게 소싱 신청**

확인을 통해

가능합니다.

![](_page_28_Figure_1.jpeg)

#### 제조/공급사 상세 보기와 제조사 상품 목록 확인 후 직접 소싱

#### 제조/공급사 목록보기

#### 상품정보 상세와 제조/공급사 기본 정보&추가 정보 확인 후 직접 소싱

#### 전체상품 목록보기

![](_page_29_Figure_4.jpeg)

#### **두 가지 소싱 방법 지원!**

#### **제조사에게 소싱 신청**

#### 전체상품 목록보기

![](_page_30_Picture_35.jpeg)

![](_page_30_Picture_3.jpeg)

![](_page_31_Picture_1.jpeg)

2 (팝업창) **거래 요청 – 거래 요청하기**

승인 요청 메시지 입력 후 요청 전송 <mark>버튼 클릭하면</mark> 상품 소싱 신청이 됩니다.

![](_page_31_Picture_85.jpeg)

#### 제조/공급사 목록보기

![](_page_32_Picture_2.jpeg)

![](_page_32_Picture_3.jpeg)

![](_page_32_Picture_50.jpeg)

![](_page_33_Picture_1.jpeg)

2 (팝업창) **거래 요청 – 거래 요청하기**

> 승인 요청 메시지 입력 후 요청 전송 <mark>버튼 클릭하면</mark> 상품 소싱 신청이 됩니다.

![](_page_33_Picture_82.jpeg)

**제조사에게 상품 소싱**

SA 소심 X

#### 거래 요청 전송 후소싱스타 제조사에거 거래 요청 과정은 소싱 받 **보낸 거래(신청중)** 유통(판매) 메뉴에서 확인 가능합니다.

![](_page_34_Picture_52.jpeg)

**제조사에게 상품 소싱**

![](_page_35_Figure_1.jpeg)

![](_page_36_Picture_0.jpeg)

## **상품을 등록한 제조사**

# **상품을 등록하지 않은 제조사**

#### **모두 소싱이 가능하다!**

#### **소싱스타트에서 소싱을 시작하면**

## **국내 제조사 신제품 해외 수입사 신제품**

### **직접 소싱이 가능합니다!**

![](_page_38_Picture_0.jpeg)

### **1개 제품만 거래(소싱) 돼도**

# **해당 제조/공급사의 다른 모든 제품도 다 소싱이 가능합니다.**

![](_page_39_Figure_0.jpeg)

#### **온라인/오프라인 모든(ALL) 거래가 연결된다**

## **지금, [소싱스타트에서](http://www.sourcingstart.co.kr/) 유통을 시작하세요!**

**www.sourcingstart.co.kr**